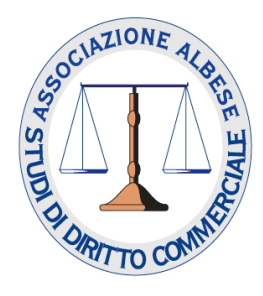

# **LOCKDOWN, CRISI, BANCHE E RISTRUTTURAZIONI: UN PRIMO BILANCIO**

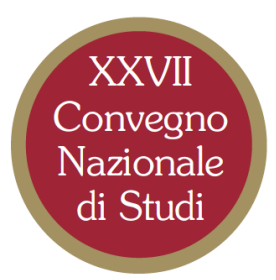

### Pregiatissimo Dottore Commercialista,

ecco di seguito le istruzioni per la fruizione del convegno sulla piattaforma www.concerto.it da parte dei commercialisti.

# **Registrazione sul sito (solo se nuovo utente)**

-Collegarsi a www.concerto.it

-Registrarsi come nuovo utente inserendo i propri dati utilizzando il pulsante REGISTRATI in alto a destra https://www.concerto.it/login?create\_account=1

#### **Iscrizione (si consiglia di effettuare l'iscrizione nei giorni precedenti alla data di svolgimento dell'evento)**

- Collegarsi a www.concerto.it
- Effettuare l'accesso cliccando sugli appositi pulsanti posti in alto a destra
- Dal menu "Streaming CONCERTO" selezionare la voce "Eventi iscritti"
- Cliccare sull'evento di proprio interesse e procedere all'iscrizione
- L'evento verrà aggiunto al proprio account nella sezione "I miei eventi streaming"

## **Il giorno dell'evento (a partire da 30 minuti prima dell'inizio)**

- Accedere a www.concerto.it
- Effettuare l'accesso cliccando sugli appositi pulsanti posti in alto a destra
- Cliccare sul menu "Il mio account" (in alto a destra)
- Selezionare la voce "I miei eventi streaming"
- Cliccare sul titolo dell'evento per avviare la partecipazione

Per supporto tecnico: https://www.concerto.it/contattaci